# **GRIDCASE 1500 Hardware Service Course STUDENT GUIDE**

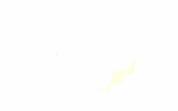

COPYRIGHT (C) 1988 GRiD Systems Corporation 47211 Lakeview Blvd. P.O. Box 500 Fremont, CA 94537-5003 415-656-4700

Manual Name: GRIDCASE 1500 Hardware Service Course STUDENT GUIDE Order Number: 965018-00 Issue Date: May 1988

No part of this publication may be reproduced, stored in a retrieval system, or transmitted, in any form or by any means, electronic, mechanical, photocopy, recording, or otherwise, without the prior written permission of GRiD Systems Corporation.

The information in this document is subject to change without notice.

Niether GRID Systems Corporation nor this document makes any expressed or implied warranty, including, but not limited to the implied warranties of merchantability, quality, or fitness for a particular purpose. GRiD Systems Corporation makes no representation as to the accuracy or adequacy of this document. GRiD Systems Corporation has no obligation to update or keep current the information contained in this document.

GRID Systems Corporation's software products are copyrighted by and shall remain the property of **GRID Systems Corporation.** 

Under no circumstances will GRiD Systems Corporation be liable for any loss or other damages arising out of the use of this manual.

GRID and GRIDCASE are registered trademarks of GRID Systems Corporation.

MS-DOS is a registered trademark of Microsoft Corporation.

Intel is a trademark of Intel Corporation.

τ

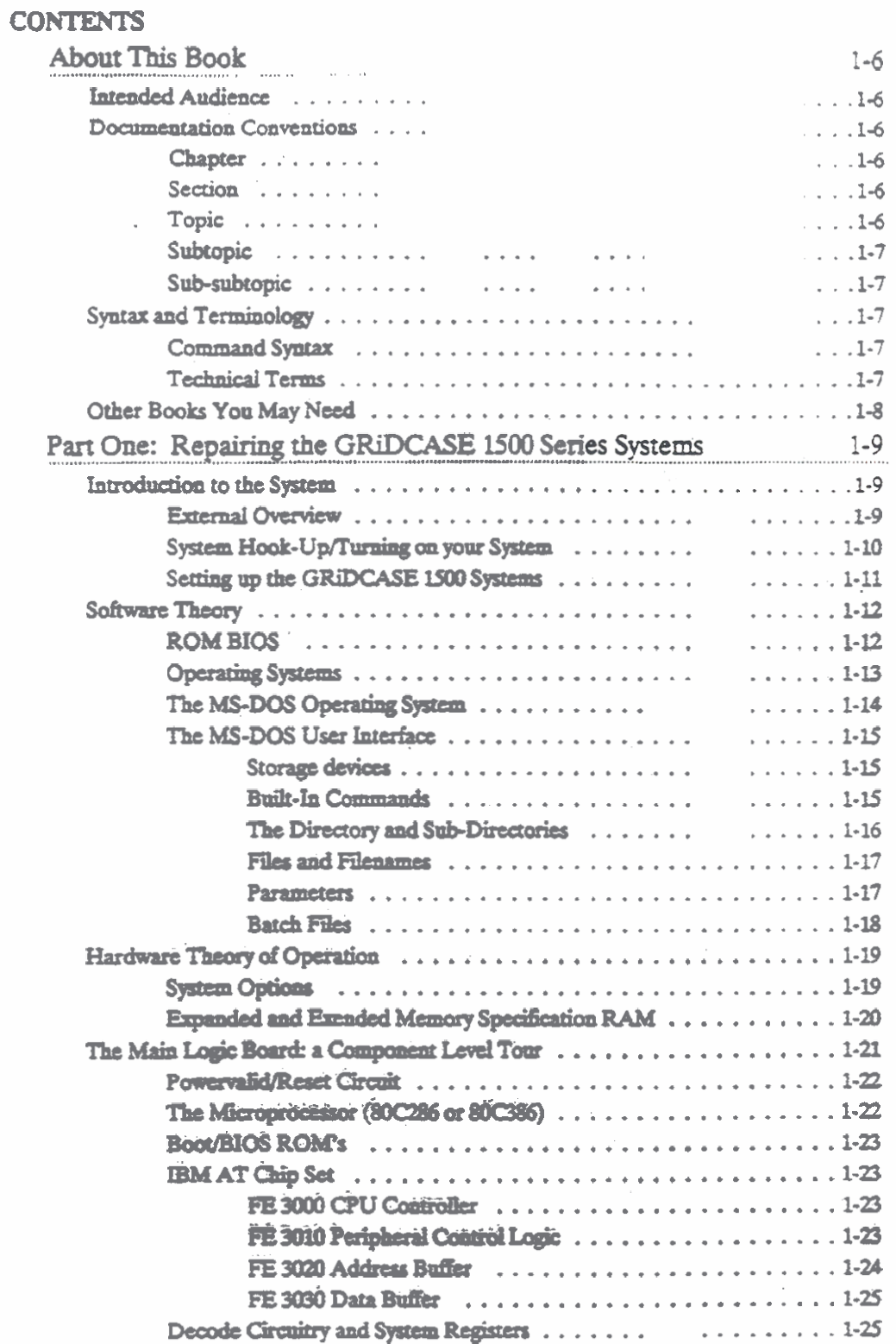

 $\begin{picture}(220,20) \put(0,0){\line(1,0){10}} \put(15,0){\line(1,0){10}} \put(15,0){\line(1,0){10}} \put(15,0){\line(1,0){10}} \put(15,0){\line(1,0){10}} \put(15,0){\line(1,0){10}} \put(15,0){\line(1,0){10}} \put(15,0){\line(1,0){10}} \put(15,0){\line(1,0){10}} \put(15,0){\line(1,0){10}} \put(15,0){\line(1,0){10}} \put(15,0){\line($ 

 $\bigcirc$ 

### **GRIDCASE 1500 HARDWARE SERVICE COURSE Student Guide**

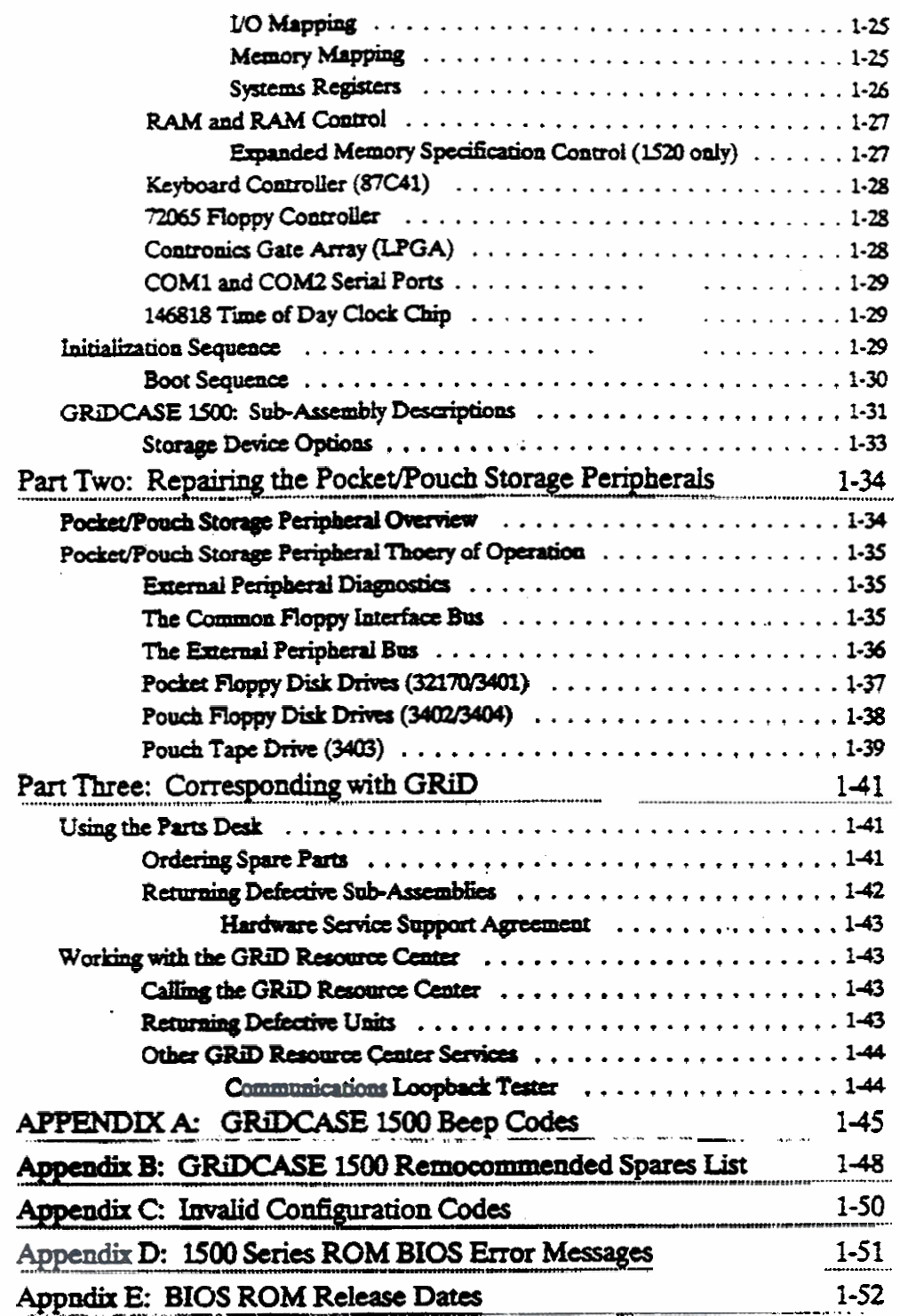

#### **LIST OF FIGURES AND TABLES**

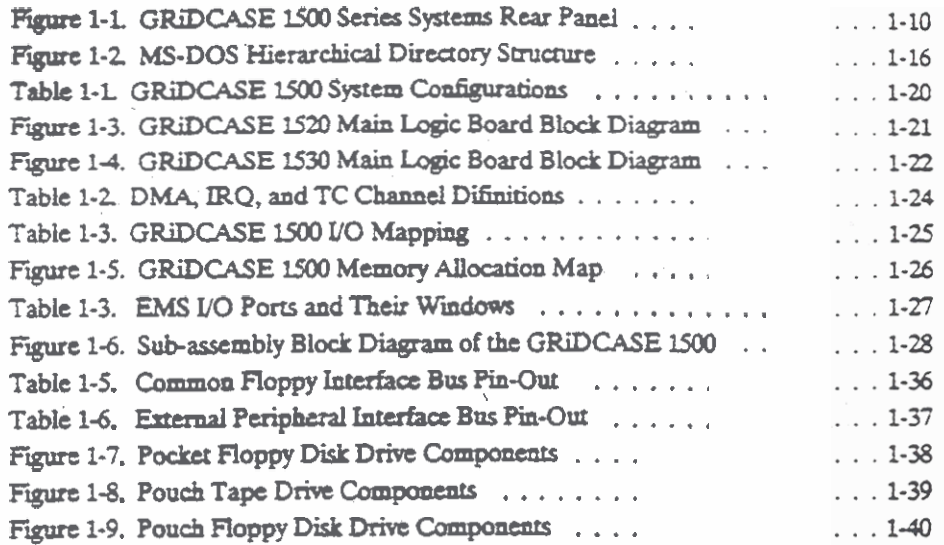

C

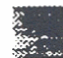

### **ABOUT THIS BOOK**

This book supplies reference material for students taking the GRiDCASE 1500 Hardware Service Course. It supplies information on system operation and information relating to the formation of a repair facility.

#### **INTENDED AUDIENCE**

Students of the GRIDCASE 1500 Hardware Service Course. Readers of the manual are expected to have at least a two year electronics degree in digital electronics or equivalent experience.

#### **DOCUMENTATION CONVENTIONS**

This manual uses several terms to differentiate various sections of text. The following five topics define these terms.

#### **Chapter**

This manual contains 3 chapters. Each chapter starts on a new page.

#### **Section**

Each chapter consists of several sections. A section starts with a bar across the page, a capitalized section title outdented five characters, and a blank line.

#### **Topic**

Sections may contain one or more topics. A topic starts with a mixed-case topic name outdented five followed by a blank line.

#### Subtopic

Topics may contain one or more subtopics. A subtopic starts with a mixed-case subtopic name in line with the body of the text, followed by a blank line.

#### Sub-Subtopic

Subtopics may contain one or more sub-subtopics. A sub-subtopic starts with a mixed case sub-subtopic name in line with the body of the text. Two spaces follow, then the first line of text.

#### **SYNTAX AND TERMINOLOGY**

This section describes the syntax used to document commands, and some of the technical terms used in this manual.

#### **Command Syntax**

Filename All MS-DOS built-in commands and files will be shown in italics throughout the text.

#### **Technical Terms**

- Application ROM: An application ROM is a Read Only Memory chip containing applications software for the system. Application ROMs are used in the GRiD products to reduce the weight and power consumption.
- BIOS stands for Basic Input/Output System. It consists of a **BIOS:** number of sub-routines used by the system to perform standard I/O fuctions - such as keyboard interrupt servicing. The ROM BIOS and the initialization/boot program are located together in the boot/BIOS ROMs.
- **MS-DOS:** MS-DOS is an operating system developed for systems based on the 8086 family of processors.

#### OTHER BOOKS YOU MAY NEED

You may need to refer to the following books as you use this manual:

- GRIDCASE 1500 Owner's Guide GRID PN# 001500-40
	- GRIDCASE 1500 Technical Reference GRID PN# 001500-50
	- MS-DOS Reference for GRIDCASE Users GRID PN# 029550-00

#### PART ONE: REPAIRING THE GRIDCASE 1500 SERIES SYSTEMS

This chapter consists of reference material on the theory of operation, diagnostics, and repair of the GRIDCASE 1520 and GRIDCASE 1530 systems.

#### INTRODUCTION TO THE SYSTEM

This section presents a user's view of the GRIDCASE 1500 series systems. The purpose of the section is to make you aware of how the GRiDCASE 1500 series systems respond when they are in operational condition. Both the GRIDCASE 1520 and GRIDCASE 1530 are IBM AT compatible. The GRIDCASE 1520 uses the 16-bit 80C286 microprocessor, and the GRiDCASE 1530 uses the 32-bit 80C386 microprocessor. From the user's point of view, the two units function the same. -

#### **External Overview**

From the external, physical viewpoint the two units are identical. They are made with identical black, magnesium casings, use the same keyboard (a GRiD proprietary, IBM-compatible, 72-key keyboard), and share the same screen technologies. (Both units can have either LCD or Plasma displays with 640 by 400 pixel resolution, or a smaller plasma display with 640 by 200 pixel resolution.)

#### NOTE: Some older units may have 71-key keyboards.

The primary connections for the GRIDCASE 1500 systems are located on the rear panel of the units. These connections are as follows:

- RGB Output (for external RGB monitors).
- GRID Field Repair Course Outline
- · External keyboard (AT-compatible keyboards only).
- Two parallel-wired RJ-11 phone line connections (for the internal **modem).**
- Serial Port (RS-232, 9-pin, AT-compatible connector).
- **Centronics parallel port.**
- **External drive connector (for the Pocket/Pouch peripherals).**
- **DC input connector (for** + **16 VDC external power).**

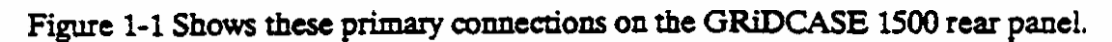

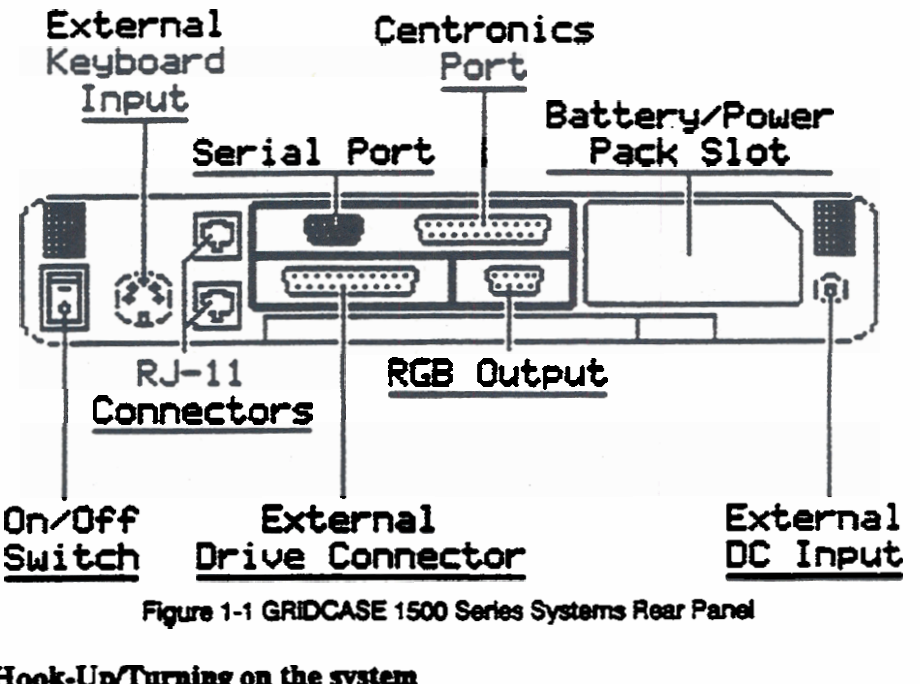

**Rgm 1-1 ORtOCASE 1500 Serles Systsms Rear Panel** 

#### System **Hook-Up/Turning on the system**

**Here are a few Nles to follow den hooking-up the GRiDCASlE UOO series systems:** 

**1. CAUTION: Do not connect or** disconnect **devices or cables** from **rhc computer with** the **system paver on** 

2. **CAUTION:** Do not turn the system power off while the hard disk drive activity **right is lit. Wait for the activity** *light* **ta go o& this allows the bard disk drive to park the read/write heads, preventing damage to the drive whiIt the system is king**  powered down and during transportation.

-

#### Setting up the GRIDCASE 1500 Systems

**What attacbmcnts do you aced to test tbe GRiDCASE 1500 systems? To** fully rest **the** systems, **the foilowing equipment is needed:** 

- GRiD **Field Repair** Coursc **Outline**
- **3 Phonehe**
- **Extcmalkcyboard**
- **•** Pocket or pouch floppy disk drive
- **Battery** pack  $\bullet$
- **External power supply**
- **AT-compatible serial loopback**
- Centronix loopback
- Centronics printer
- RGB monitor

#### SOFTWARE THEORY

Tbis **section** covers **the aperation of the GRjDCASE** lSOO **systems** horn **he**  viewpoint **of software. The system BIOS and tho MSDOS** aperating systems **are**  discussed.

### **ROM BIOS**

The Basic Input/Output System (BIOS) is a series of commonly used software sub-routines or calls written into the GRiDCASE 1500 boot ROMs. Because the BIOS has been written into ROM, it is commonly called ROM BIOS. The function of the BIOS is to allow software to perform basic system functions without having to manipulate the hardware directly. Because of this, the user's software doesn't require that these routines be built into it, thus saving space and making the software more hardware-independent. Think of the BIOS as a buffer between the hardware and applications software. This is how many of the IBM AT compatible systems are able to directly run MS-DOS. The BIOS used in the GRiDCASE 1500 systems was developed by Phoenix Compatibility Corporation and is fully compatible with the **IBM AT BIOS.** 

The boot ROMs also contain the Power-On-Self-Test (POST). The POST is used to test the most critical functions required to operate the system. The POST is discussed in more detail in the section Initialization Sequence later in this chapter.

#### **Operating Systems**

The BIOS was not designed to interact with a user; it can only be accessed with machine code, and hardware interrupts, and does not provide for keyboard or console input. Software must be loaded from the mass storage devices to provide user accessability to the system. As part of the POST, the available storage devices are scanned for a valid bootstrap program to load the software from one of the storage devices. The bootstrap program is loaded and run, and in turn loads a main program from the disk. In almost all cases, the main program being loaded is an operating system.

An operating system is a program which provides a usable interface between the software user, the user's software applications, and the BIOS and hardware. It typically consists of at least three functional blocks: the user interface, the file control system, and a system resource manager. The user interface deals with how information is presented to the user, and how commands or information can be entered by the user. The file control system deals with the writing and reading of data to and from the storage devices, and the organization of data and files on the storage devices. The system resource manager controls memory allocation, CPU time allocation, and general system functions, such as maintaining time and date, and monitoring system status.

#### The MS-DOS Operating System

The MS-DOS operating system is typically used by most of the IBM PC compatible systems on the market today. It is a character-based, single-tasking, command-line oriented system. Its function is entirely dependent upon the ROM BIOS for its interface into the hardware of the system. As a result, MS-DOS is extremely transportable between IBM PC and AT compatible systems. Upon system boot, the following sequence of events takes place:

• The POST initializes and tests the system and displays the Phoenix ROM BIOS prompt as follows:

Phoenix ROM BIOS Ver XXX, 06/08/87

The POST tests the system configuration, beeps to indicate that all testing is complete, and begins scanning the storage devices for a valid bootstrap to load and execute an operating system.

- In a normal, uninterrupted boot, the BIOS scans the storage devices in the following order: the application ROMs, hard disk, internal floppy drive, and external floppy drive. Once a valid bootstrap is found on a storage device, it is loaded and executed. The bootstrap pulls in the operating system located on the storage device from whence it came  $-$  in this example, MS-DOS.
- The storage device scanning sequence can be interrupted by pressing the E. F. or H keys immediatly after the POST beeps to indicate that all testing is complete. Pressing the F key limits the search for a bootstrap to just the internal floppy disk drive; E to the external pouch or pocket floppy drive, H to the internal hard drive.

Once the bootstrap is loaded and executed, it loads IO.SYS and MSDOS SYS from the boot device into the lower 64 KB of RAM. The system indicates that this has occurred with the prompt:

GRID Systems Corp. MS-DOS BIOS Ver X XX/XX/XX Copyright (C) 1985,86,87 GRID Systems Corporation MSDOS.SYS takes over execution, loads the files listed in the system file CONFIG.SYS, a text file which lists optional device drivers such as RAMDRIVE.SYS, ANSLSYS, and NUMPAD.SYS. Then MSDOS.SYS loads in the file COMMAND.COM, a command interpreter and dispatcher, which takes over command of the system from MSDOS.SYS.

 $\bullet$  COMMAND.COM's first operation is to execute the batch file AUTOEXEC.BAT, if it exists on the storage device. If the AUTOEXEC.BAT file is not found, MS-DOS prompts the user with for the date and time, followed by the Microsoft copyright message:

> Microsoft(R) MS-DOS(R) Version XXX (C)Copyright Microsoft Corp 1981-1986

> > $A >$

NOTE: A special exception to this exists. Application ROMs are usually given the MS-DOS boot device designation A which is also the MS-DOS designation of the first floppy disk drive of the system. Consequently, if a disk is in the floppy drive  $\cdot$ while the ROM-based MS-DOS is loading, the AUTOEXEC.BAT file on the disk is  $run.)$ 

#### The MS-DOS User Interface

The MS-DOS user interface is character-based (versus graphics-based), and the dialog between the user and the system takes place via the command-line (versus a form or menu-based interface) in a style reminiscent of terminal operation. A typical dialog between an operator and the system might be as follows: MS-DOS begins execution in the system at boot, and prompts the user with the default command line prompt, as follows:

 $A >$ 

At this promot, the user types in the application program or built-in MS-DOS command he wishes to run and presses the RETURN key to begin execution of the command. MS-DOS then loads the program into RAM (if an application program is to be executed) and transferes control of the system to the application program or built-in command. When the application program or built-in command is ended, control is transfered back to MS-DOS, which returns to the command line prompt. What follows is a description of the critical elements of the MS-DOS operating system.

#### **Storage Devices**

In a multiple storage device system, some method must be used to distinguish one storage device from another. In MS-DOS, this distinction is made by assigning each of the storage devices a sequential letter (A,B,C,D,E..); performed by MS-DOS when it is initially loaded. Typically, MS-DOS assigns the floppy drives first starting with the letter  $A$ , and the hard drives next  $-$  starting with the letter  $C$ . In the example used in the previous topic, A was the default drive prompt. This indicated that unless otherwise specified, MS-DOS was prepared to retrieve and execute files located only on the A drive. The default drive can be changed by the user to another drive by entering the desired default drive letter onto the command line followed by a colon character (":") as follows:

 $A > C$ : ("C:" is what you would enter.)

 $C >$ (This is the new prompt.)

In the GRiDCASE 1500, the upper, internal floppy drive is typically designated as the A drive.

#### Built-In Commands

MS-DOS has a number of built in commands that can be used by the operator to perform common functions. Some typical commands are as follows:

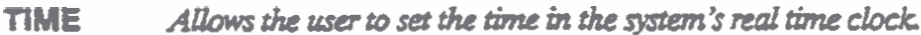

- **DATE** Allows the user to set the date in the system's real time clock.
- Displays the files located on the current storage device's directory. **DIR**
- **COPY** Copies one file to another
- **DEL** Deletes a file
- **MKDIR** Makes a sub-directory
- Change the default directory to the specified directory on the storage **CHDIR** device.

When these commands are entered onto the command line, the command is executed.

#### The Directory and Sub-Directories

The directory command DIR displays the files located on the main or root directory of the current storage device. For purposes of organization, it is often practical to divide the storage space of the storage device into smaller, more easily handled sections called sub-directories. Sub-directory names can be up to eight characters in length and can consist of letters, numbers, and some of the other ASCII characters. Under MS-DOS it is also possible to have sub-directories within sub-directories. The practical limitation to the number of levels of sub-directories available in MS-DOS is three or four, although it is possible to have more sub-directory levels than this. Illustration 1-2 shows the hierarchical structure of directories in a MS-DOS storage device.

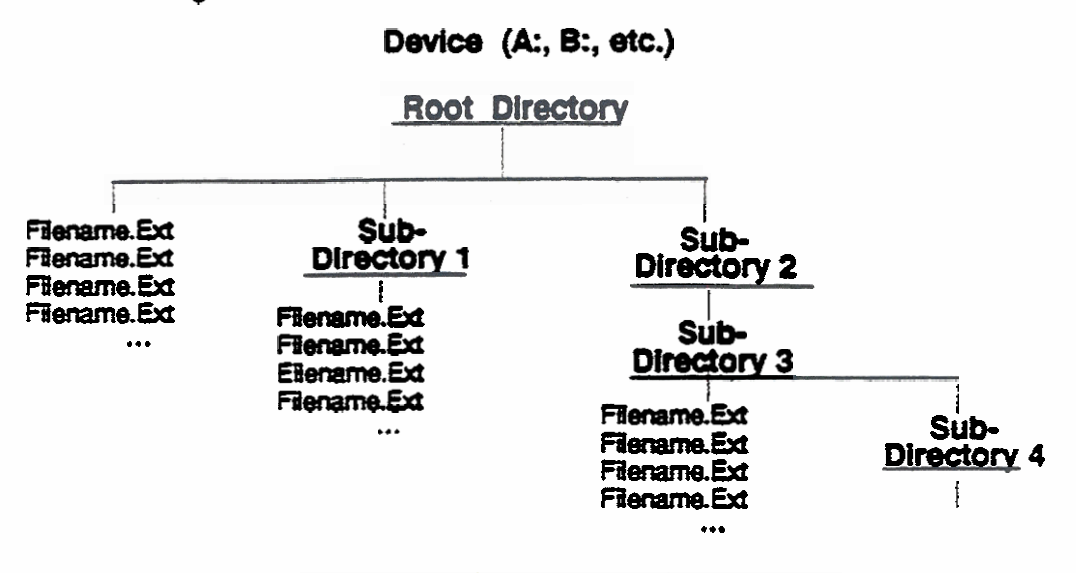

Figure 1-2. MS-DOS Hierachial Directory Structure

To change from one directory to another, the built-in command CHDIR is used along with the name of the desired sub-directory. Once in the new directory, MS-DOS only operates on those files within that directory unless an alternative directory is specified in the command line. More information on sub-directories and the commands which affect sub-directories can be found in the MS-DOS Reference (GRID P/N 29550-46).

#### Files and Filenames

**MS-DOS stores programs and data** onto **the storage devices in** 6le.s. **A file is accesses via its flename and its optional thee letter extension.. The** fifename **can be up to eight characters in length and caa consist of letten, numbers, and some of the other** ASCII **characters. The** three **letter extension following the filename has**  similar restraints, however some differences apply. Files with the three-letter **extensions .EX=** .COM, **or BAT, are automatidy executed by MS-DOS. Files**  with **the .EXE or .COM exteasion are generally user application programs. Files with the .BAT extension are of a special type of text file died a batch fie, discussed under the topic Batch Files later in** this **&oa To execute a propam or run a bat& file, enter** *the* **~cname on the cod** line **as folIows. Notice that the Ele's three letter extension need not be entered, MS-DOS automatically loads the version of tibe ae** with **the XXE, .CON or BAT udcnsion** 

 $CD > D:\Sub1\Filename$ 

**Where D:** is the MS-DOS designation for the storage device (A,B,C,D,etc.), Sub1 is **&e subdirtctory in which tbe** file **is located** (this **is not neassary if the file is** within **tht** merit directory), **and aerrame is the** name **of** the **Qe to be executed (one to eight characters in length).** -

**NOTE If the** fie **to be executed is on the current storage device, you do not have to preceed it** with **the storage device letter.)** 

#### Parameters

It **is possible in MS-DOS to pass infodon to built-in commands or executable files though the command line by** using **parameters. A parameter can consist of swd, dispw** *cbracters,* **and othcnuisc, is ody** limited **in content by tbe ability of the** pgam **to iatcrpret it.** *mdy,* **a** parameter **is** sepaattd **from tbc filename and any other p8raxnete1~ on the cod he** with **eitha a SPACE or a dash**  character ("/").

**Typical parameters indude source flenames and their extensions, destination**  ~~ **and their uct~nsions, source and destination devices,** commands **to the hlt to be exem- and numeric values. An ampIc of a parameter follows.** 

c> **PRNUX)P #I500** (hps **printer Imp test 500 times** )

#### **Batch Files**

A batch file can be written to accomplish redundant command line entry for the operator, or to perform tasks during system boot prior to operator use. An example of the former is the BURNIN.BAT used on the FIELDTEST Diagnostics to execute the files necessary to fully test the GRIDCASE system, while an example of the latter is the file AUTOEXEC.BAT. A batch file is a text file ending with the extension .BAT. To run a batch file, enter it in the command line as you would any other executable file. COMMAND.COM interprets the batch file as a series of commands: each line interpreted as one command.

If the batch file AUTOEXEC.BAT is on the booting storage device, MS-DOS executes it automatically prior to the point where the operator is prompted with the command in the normal MS-DOS boot-up sequence. To avoid the execution of the AUTOEXEC.BAT file, press CTRL-C (displayed as ^C) several times immediately following the first MS-DOS prompt:

> GRID Systems Corp. MS-DOS BIOS Ver X XX/XX/XX Copyright (C) 1985, 86, 87 GRID Systems Corporation

You can create a batch file using the MS-DOS built-in command COPY. For instance, the following command creates the file TEST.BAT:

A>COPY CON: TEST.BAT **MODEMTST/SA** PRNLOOP #L100 **TYPE MESSAGE.TXT**  $\sim$   $\overline{z}$ 

This takes entry from the keyboard and stores it into the file TEST.BAT. Just type into the keyboard the commands you want the system to run for you. When you are done entering the batch file. Type CTRL-Z (entered as  $4^{\circ}$   $\sim$  Z<sup>\*</sup>) to end keyboard input, and then press the RETURN key to save the file to disk.

#### HARDWARE THEORY OF OPERATION

The GRIDCASE 1500 series systems were designed to be IBM AT compatible. Consequently, the system architecture, processors, port configuration, and ROM BIOS are based on the IBM AT. Architectural compatibility allows the GRIDCASE 1500 series systems to run IBM AT software: the GRIDCASE 1520 runs MS-DOS. and the GRIDCASE 1530 runs either MS-DOS or XENIX. Due to size and power limitations, the systems' design has required many power- and space-saving measures. Examples of these measures are as follows:

- The compact 72-key keyboard, while it does not have all the same keys as the IBM's, does share the IBM keyboard's function. Using multiple-key keystrokes, a user can duplicate any keystroke the IBM AT keyboard generates.
- The application ROM slots, which are particular to the GRiD systems, allow commonly used software to be stored on a denser, more permanent media than a disk drive. This option has been designed such that it does not interfere with the normal IBM AT function, and thus does not interfere with software designed to run on the IBM AT. The two application ROM slots can contain either 128KB EPROMs (32-pin) or 128KB Masked ROMs (28-pin).
- Much of the GRIDCASE 1500 series system's functionality is built into CMOS gate array/VLSI technology for power- and space-saving. The GRIDCASE 1500 series systems' basic IBM AT architecture is supported by a four VLSI gate array chip set. The function of the printer port, a standard Centronics interface, is contained in a GRiD-customized gate array. I/O address decoding logic, floppy select logic, and memory management logic also utilize customized programmable logic devices.

#### **System Options**

The GRIDCASE 1500 series systems support a number of different drive, display, modern, and memory options. Table 1-2 below illustrates several options available for the GRIDCASE 1500 systems, and their requirements.

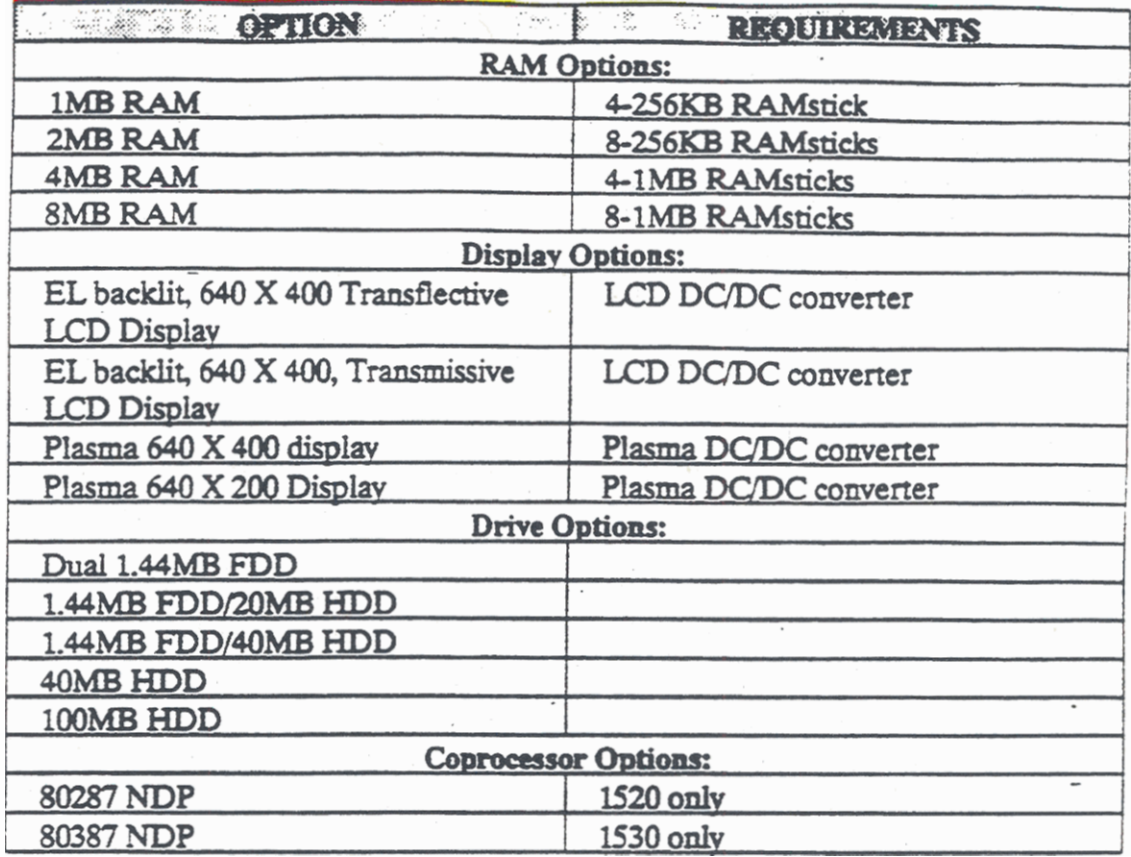

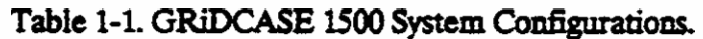

#### Expanded and Extended Memory Specification RAM

The 80286 and 80386 processors have two modes of operation which affect their approach to memory access: real address mode, and virtual address mode. In real address mode, the processors can only address a maximum of 1MB of memory. In virtual address mode, the processors can access all of the RAM in the computers (up to 8MB in the 1500 systems). MS-DOS is limitted to functioning in real address mode, and is limitted to accessing a maximum of 640KB of RAM. By definition, this 640KB block of RAM is called System RAM. Similarly, the RAM above the 640KB block is called Additional RAM. The additional RAM is not accessable to the system in real address mode, and is located above the 1MB address boundary in the virtual address mode. Two approaches, Expanded Memory Specification and Extended Memory Specification, allow the systems to access the Additional RAM while under MS-DOS.

The Expanded Memory Specification requires specific I/O hardware registers and a free block of address space (between address E0000h and F0000h) in order to function, but can be implemented on 8088-, 8086-, 80286-, and 80386-based systems. The GRIDCASE 1520 can access up to 2 MB of RAM above the 1MB address boundary using the Expanded Memory Specification (any additional RAM in the GRIDCASE 1520 must be accessed with the Extended Memory Specification).

The Extended Memory Specification is strictly based in software, and operates only in 80286- or 80386-based systems. The Extended Memory Specification temporarily switches to the virtual address mode to exchange blocks of RAM between the system RAM and the additional RAM. Switching between the two addressing modes can take a substantial ammount of time. In the 1520, the Extended Memory Specification runs somewhat slower than the Expanded Memory Specification. In the 1530, advances in the virtual/real address mode selection capabilities of the 80386 have made the Extended Memory Specification's speed comparable to the Expanded Memory Specification's speed. The advantage of using the Extended Memory Specification over Expanded Memory Specification is that it allows the system to access all of the additional RAM (up to 7.38MB). The GRIDCASE 1530 only supports the Extended Memory Specification.

#### THE MAIN LOGIC BOARD: a Component Level Tour

What follows are block diagrams for the main logic boards of the GRiDCASE 1520 and 1530 systems.

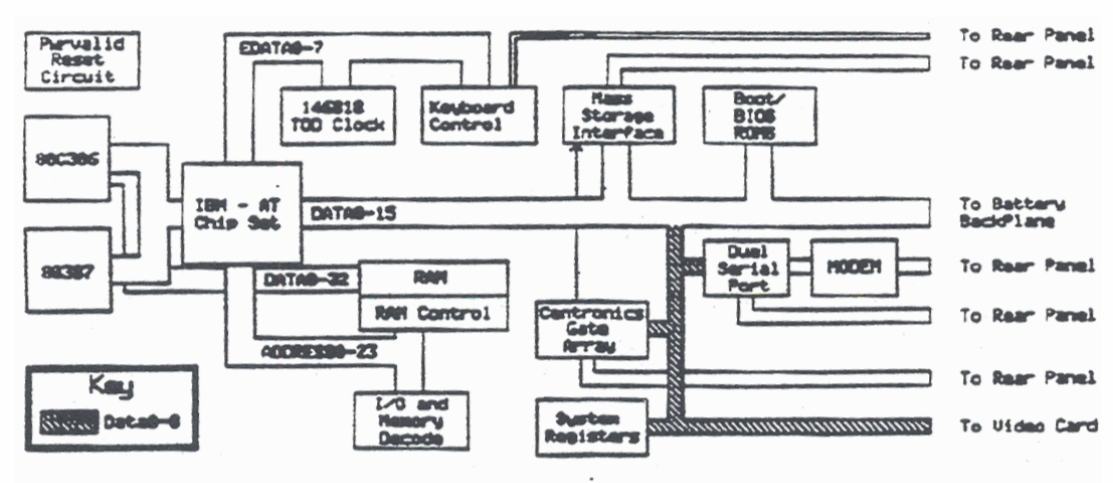

Flaure 1-3. GRIDCASE 1520 Main Logic Board Block

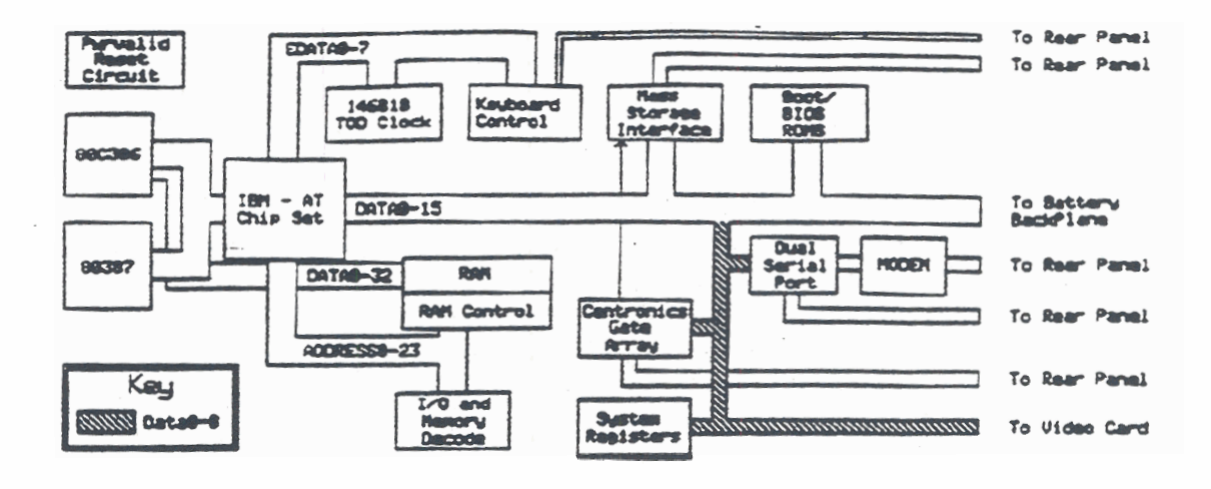

Flaure 1-4. GRIDCASE 1530 Main Logic Board Block

#### Powervalid/Reset Circuit:

This circuit is required to perform a power-on initialization of the board. Its purpose is to insure that the power supply is at a nominal operating conditions before the reset signal is generated. It also monitors the power supply during operation in order to shut down the CPU should power drop. This keeps the CPU from executing randomly generated code and possibly trashing stored data on mass storage devices. The voltages monitored/used by the Powervalid/Reset Circuit are  $+12$  and  $+5$  volts. These two voltages are required for a minimal boot of the main logic board.

#### The Microprocessor (80C286 or 80C386)

The GRIDCASE 1520 uses the 80C286, a CMOS version of the 16-bit microprocessor used in the IBM AT. It has a 16-bit wide data bus and a 24-bit wide address bus. It is upwardly compatible with the 8086/8088 processor used in the IBM PC. The GRIDCASE 1530 uses the 80C386. It has a 32-bit wide data bus and a 32-bit wide address bus. In the GRIDCASE 1530, address lines 24 through 30 are not utilized. Upon a hardware or software reset, both processors load and execute the first instruction from memory address FFFF0h, located in the Boot ROMs. This code initializes the system and performs the POST. The POST is described in detail in the Section Initalization Sequence.

#### **Boot/BIOS ROMs**

The boot/BIOS ROMs are located at F0000h through FFFFFh in the GRiDCASE 1500 system memory map. (See the sub-topic Memory Mapping in the topic Decode Circuitry and System Registers below in this section.) After initialization. the system starts executing code at FFFF0h in the boot ROMs which begins the POST. The BIOS is discussed in the section Software Theory in this chapter.

#### **IBM AT Chip Set**

Four chips make-up the functionality of the IBM AT. The chips, and their functions are listed below.

#### FE 3000 CPU Controller

This chip provides wait state generation for the CPU, system clock generation, coprocessor interfacing, reset synchronization, and bus control.

#### FE 3010 Peripheral Control Logic

This chip contains the DMA, interrupt, timer, refresh, and speaker control. It possesses seven DMA channels (the equivalent of two 8237 DMA controllers), 15 interrupt channels (the equivalent of two 8259 Programmable Interrupt Controllers (PICs)), and three timer/counter channels (the equivalent of one 8254 timer/counter chip). It has been designed to be compatible with the components it replaces on the IBM AT main logic board. Table 1-3, below, illustrates the purposes of the DMA channels, Interrupt Request (IRQ) channels, and the timer (TC) channels used in the 3010.

 $\tilde{a}$ 

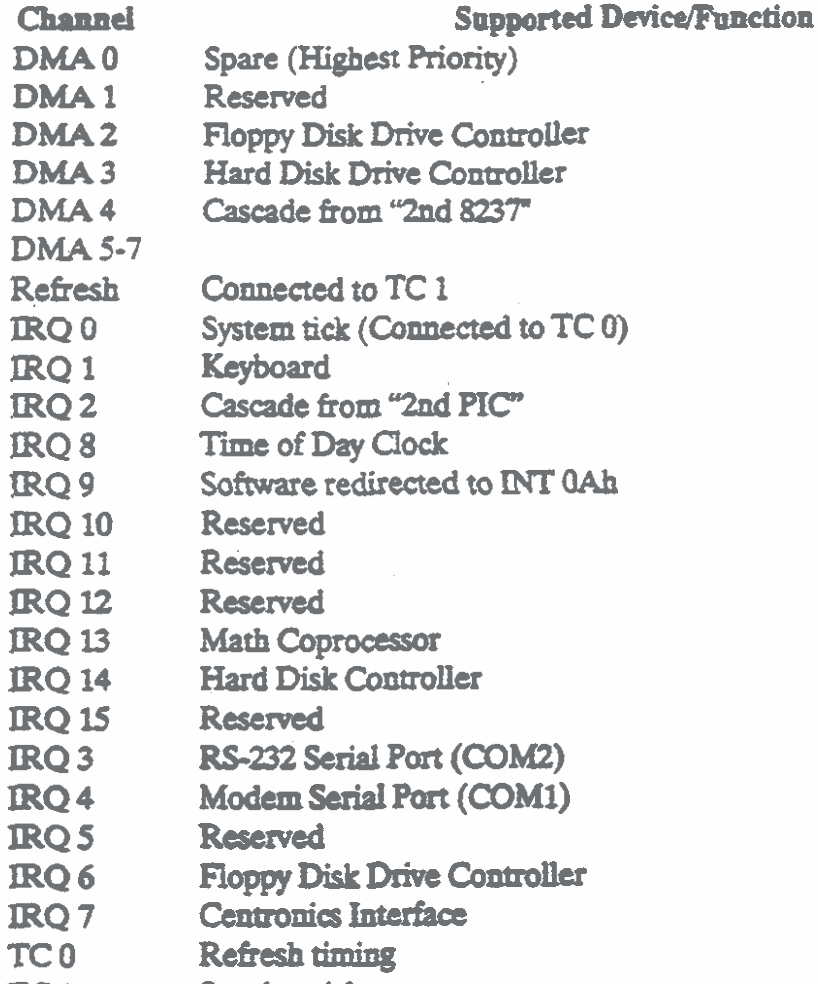

#### **Speaker tick** TC<sub>1</sub>

TC<sub>2</sub> Speaker output

#### Table 1-2, DMA, IRQ, and TC Channel Definitions

#### FE 3020 Address Buffer

1

This chip is used to buffer the address lines of the CPU, generate the system's memory read/write strobes, and to decode the memory address for the Boot/BIOS ROMs.

#### FE 3030 Data Buffer

This chip buffers the CPU's data bus, and generates two separate data buses DATA 0-15 (a 16-bit data bus) and EDATA 0-7 (an 8-bit data bus). I/O read and write strobes are also buffered by the chip.

Decode Circuitry and System Registers

The decode circuitry is used for I/O chip selection (I/O mapping), and RAM and ROM chip selection (memory mapping). The system registers, accessed through the I/O, control various GRiD specific functions throughout the system.

I/O Mapping

Table 1-4 illustrates the I/O map of the GRiDCASE 1500. I/O ports 0 through 3FFh are defined by the IBM AT standard. The I/O ports above 3FFh are options specific to GRiD.

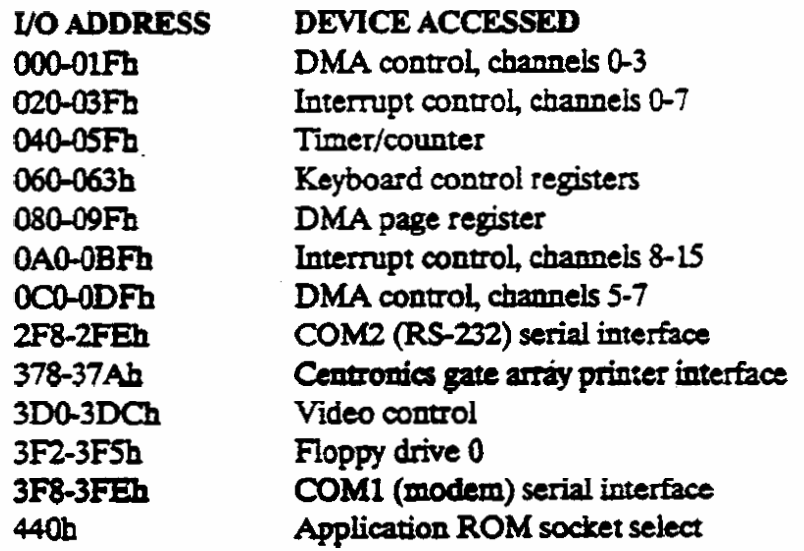

Table 1-3. GRIDCASE 1500 I/O Mapping

**Memory Mapping** 

Memory mapping within the GRiDCASE 1520 and 1530 is similar to the IBM AT. The BOOT/BIOS ROMs located at F0000h through FFFFFh are in the same location as the IBM AT. The system RAM starts at address 00000h and can go up to address 9FFFFh (640K RAM). Additional RAM is located between 100000h and

**TFFFFFh.** A system register function, ROM enable, allows the memory address space between A0000h and BFFFFh to be overlayed with the application ROMs. The memory space between B8000h and BC000h is used for access video RAM. Please note that access to the video RAM is exclusive of access to the application ROMs. Addresses C0000h through DFFFFh are available for user expansion card ROMs. The space from E0000h and EFFFFh is used as an access into EMS RAM. Figure 1-6 illustrates the GRiDCASE 1500 memory map.

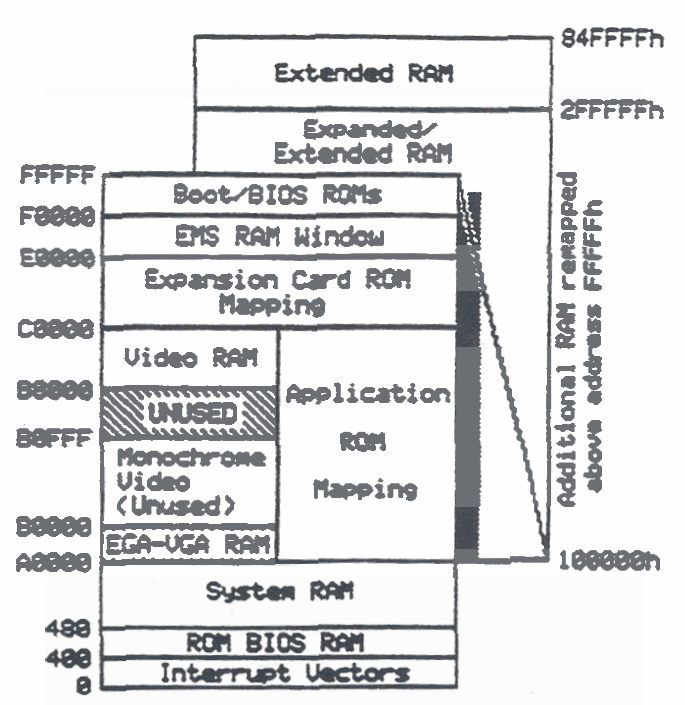

Figure 1-5. GRIDCASE 1500 Memory Allocation Map

#### **System Registers**

The system registers are used by the GRiDCASE 1500 systems to control options that are beyond the IBM AT standard. These options include the applications ROM control, speed selection, and controls on COM1 (Modem) and COM2 (RS-232). System register 0 exists in the I/O space from FF8h to FFFh and controls RAM configurations when written to, and returns configuration information when read from. System register 1 exists in the I/O space from 410h to 417h and controls CPU clock speed. System register 2 exists in the I/O space from 7F8-7FFh and controls display, font, and application ROM size selection. System register 3 exists in the  $1/9$ space from 6F8-6FFh. System register 4 exists in the I/O space from 420-427h. Further information on these registers can be found in the GRiDCASE 1500 **Technical Reference.** 

#### **RAM and RAM Control**

RAM in the GRIDCASE 1500 systems must consist of exclusively 256KB RAMsticks or exclusively 1MB RAMsticks; the two types of RAMsticks cannot be mixed in one system. The GRIDCASE 1520 requires one of two RAM controllers (one for 256KB RAMsticks and one for 1MB RAMsticks) to access RAM. The GRIDCASE 1530's RAM controller can be switched between the two different RAMstick sizes by firmware. The RAM controller generates the necessary chip selects to each of the RAMsticks, multiplexes the system's address bus into the RAMsticks, and assists the refresh cycle. Another part of the RAM controllers' function is to offset the addresses of the RAM above the 640KB system RAM boundary upward by 384K. This places all of the additional RAM (Extended and EMS RAM) above address 100000h (1MB).

#### Expanded Memory Specification Control (1520 only)

In the 1520, Expanded Memory Specification has been built into the main logic board. Logically, the EMS control circuitry is located between the address bus and the RAM control. When the system attempts to access the memory addressing between addresses E0000h and EFFFFh, the EMS control circuitry redirects memory addressing to the RAM between addresses 100000h and 300000h. The government EMS control circuitry removes the six most significant bits of the 20-bit system address, and replaces them with a seven-bit value which has been stored in one of four I/O registers. This process creates a 21-bit address, which is used to access the additional RAM above the 1MB address boundary. Each I/O register corresponds to one quarter of the E0000h to EFFFFh EMS window. Table 1-5 lists the four I/O ports, and the corresponding blocks of the EMS window they control.

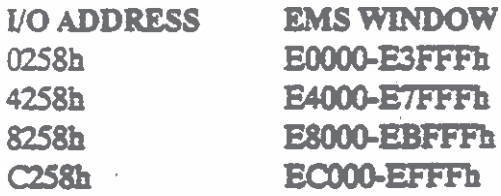

Table 1-4, EMS I/O Ports and Their Windows

**Keyboard Controller (87C41)** 

The keyboard controller operates independently of the system, and can be thought of as a separate circuit unto itself. The chip is a non-erasable, programmable 8-bit microcomputer on a chip with I/O capability. It accepts input from either the matrix of the internal keyboard or serial data from the external IBM AT compatible keyboard or keypad.

#### **72065 Floppy Controller**

The 72065 is the equivalent of the 8272 floppy drive controller. This chip handles blocks of data from either the internal disk drive or the pocket floppy. The microprocessor sends commands to the floppy controller on the I/O bus. drives. The controller supplies serial write data, timing, and command signals to the drives, and receives serial read data and status lines back. Inside of the 72065, the read serial data is converted to parallel. Then the floppy controller sends the floppy data directly to memory via the DMAController, one byte at a time. When the controller writes to the drive, this process is done somewhat in reverse: data is sent from memory to the controller via DMA, in the controller the data is converted to serial form, and then written to the drive. The GRiDCASE 1500 systems uses several support chips in conjunction with the 72065 drive controller. The data separator chip (9239) is used to separate the serial data and data clock from the read signal of the drive. The data separator has selectable high density and double density modes, as well as precompensation control. This allows the varied pouch peripherals to operate from the pocket/pouch peripheral port. Other support circuitry, such as a custom programmable logic device, generate the drive select and motor enable controls for up to two internal 1.4MB floppy disk drives, and any one of the pouch peripherals.

#### **Centronics Gate Array (LPGA)**

The Centronics gate array contains the Centronics port circuitry, and pocket/pouch peripheral sense circuitry. This chip was originally developed by GRiD for use in the GRiDLite systems. It is accessed through I/O ports 378-37Ah. The gate array provides full compatibility with the IBM AT's Centronics port.

#### **COM1 and COM2 Serial Ports**

The GRIDCASE 1500 systems possess two asynchronous serial communications ports: COM1, and COM2. COM1 is dedicated to the internal modem, and COM2 is dedicated to the RS-232 port. In the GRiDCASE 1520, COM1 GRiD Field Repair Course Outline and COM2 consist of two 82C50 UARTs. In the GRiDCASE 1530, a VLSI package contains both 8250-compatible communications ports.

#### 146818 Time of Day Clock Chip

The 146818 is a CMOS device consisting of 14 clock registers (used to access and control the time of day information), and 50 general purpose storage registers (used by the system to store configuration information). Typically, the system accesses this chip only during system boot. It has its own 32.8 KHz crystal oscillator, and its own 3.6V lithium battery to maintain the correct time and to save the data in the general purpose registers while the system power is off.

#### **INITIALIZATION SEQUENCE**

After Reset, Power-On or Keyboard reset (when CTRL-ALT-DEL is pressed), the CPU begins execution at memory address FFFF0h and following actions are taken: 4The BIOS does some initializations and checks of system. The checks make up the Power-On-Self-Test (POST). Should a failure occur during the POST, the CPU goes into a HALT state, freezing further system operation. The initializations and checks the POST performs are listed below.

- Check time of day chip registers-Initialize/Test Programmable Interval Timer function
- Initialize/Test DMA Control
- Check first 1K of Memory
- · Initialize/Test programmable interrupt control
- Check RS232 port (8250)
- Check Centronics Port
- Test horizontal/vertical retrace modes of the video circuitry

• Print the sign-on message to screen:

Phoenix 80X86 ROM BIOS Version XXX Copyright (c) 1985,1986 Phoenix Technologies Ltd **All Rights Reserved GRID Systems Corporation XX/XX/XX** 

- Check size of memory (This only occurs after a hardware reset of the system.)
- Beep to indicate completion of POST

NOTE: The message "Phoenix ROM BIOS ......" followed by a beep indicates that all checks of system are ok. If a failure occurs during the POST, a rapid series of beeps are sent to the speaker. The beeps correspond to a code indicating the mode of failure. See Appendix A of this manual for a listing of the POST's beep codes.

• Test keyboard controller (If an error occurs, the message keyboard bad, or keyboard stuck failure is displayed.)

The system then attempts to load an operating system's bootstrap from a storage device and transfers control to the bootstrap program.

#### **Boot Sequence**

The system scans devices in the following order searching for a valid operating system bootstrap.

- Application ROMs
- · Internal hard disk drive
- Internal floppy disk drive
- Pocket/pouch floppy disk drive

Pressing and holding F (Int Floppy), H (External Hard Disk), E (External Floppy), or R (Application ROMs) at reset, overrides the above order and attempt a boot from the selected device.

An error occuring at this point either hangs the system or gives an error message (i.e.; Floppy Disk Boot Error).

#### **GRIDCASE 1500: SUB-ASSEMBLY DESCRIPTIONS**

**What follows is the block diagram of the GRiDCASE 1500 series systemsy sub-assemblies.** 

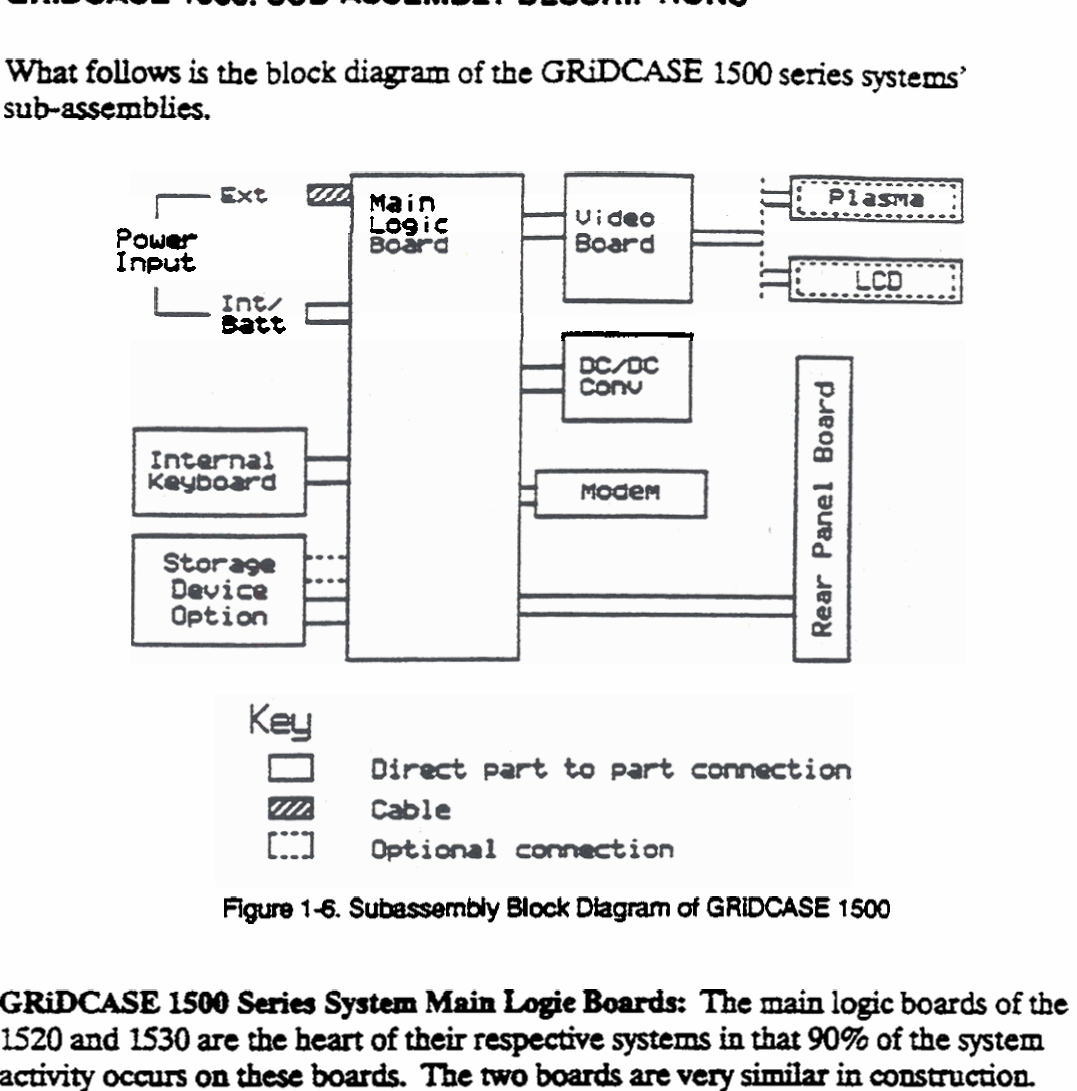

**Figure 1-6. Subassembly Block Diagram of GRIDCASE 1500** 

**l520 and r530 arc the heart of their rcsp&ve systems in that 90% of the system**  activity occurs on these boards. The two boards are very similar in construction. **Both use the Faraday chip set to provide a major\* of the electronics neassary to produce an ATeqatible system. ?he boards We the same footprint and**  connector layout in order to provide upgrade capability. Each board can contain 1 **or 2MB of RAM in 256gB RAMsticks, or 4 ar 8MB of RAM in 1MB ~clcs.** 

**The difference between the two boards is the type of processor**  $(80C286)$  **or**  $80386$ **), the width of the data bus (16-bit or 32-bit), and the numeric data** proccsor (80287 **or 80387) thsu is** used **in each. Tbe 1520 main logic board supparts an 80C286 microprocessor, a lbbit data bus, ad an** 80287 **rrluncric data processor.** The **l530**   $m$ **ain** logic board supports an 80C386 microprocessor, a 32-bit data bus, and an **80387 wmeric dam processor.** 

### Material Withdrawal Form - 1500

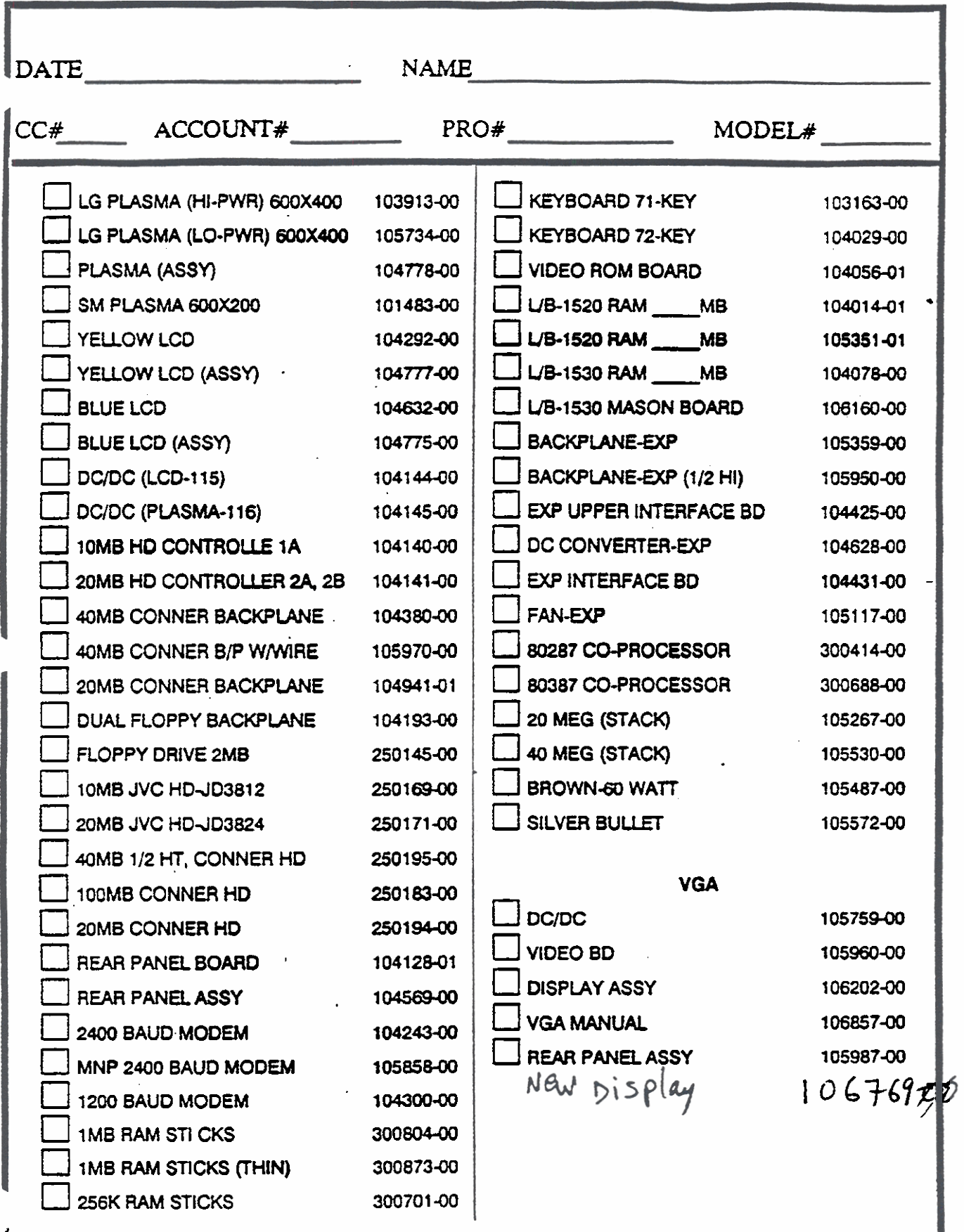

 $\label{eq:2.1} \omega_{\rm{eff}}(\omega_{\rm{eff}})=\omega_{\rm{eff}}\omega_{\rm{eff}}(\omega_{\rm{eff}}) \approx \omega_{\rm{eff}}/2$ entralia (1970), a service **1509 SERIES** 

DATE: PLASMA INTENSITY SW. (P/N 104911-00) JVC CABLE(P/N.104722-00) CONNER BRKT-LT(P/N 104930-00 FEET(P/N 100119-00) BATTERY LATCH(P/N 102135-00) CONNER BRKT-RT(P/N 104929-00) BATTERY EJECT BUTTON(P/N 101331-00) INSULATOR 20MB BKPLANE (P/N 105080-00) BATTERY BACKPLANE (P/N 104170-000 BOTTOM SHIELD CONNER(P/N 105118-00) ROM COVER(P/N 104072-00) INSULATOR 40MB BKPLANE(P/N 105396-00) SPRING BATTERY TRAY(P/N 280081-00) RIGHT LEG(P/N 104119-00) LEFT LEG(P/N 104159-00) INSULATOR BATTERY HOUSING (P/N 184499-8 HANDLE ASSEMBLY (P/N 104120-00) BASEMAG W/BEZEL (P/N 104957-00) **SYLAR FOR BASE MAG(P/N 104161-00)** TOP COVER W/BEZEL(P/N 104954-00) JUAL FLOPPY BRACKET RT(P/N 104233-00) BASEMAG NO BEZEL (P/N 104164-000 *VASIEN* LA JUAL FLOPPY BRACKET LT(P/N 104234-00) TOP COVER NO BEZEL (P/N 104168-00) LEFT SLIDER SWITCH(P/N 104202-08) REAR PANEL MAG(P/N 104157-00) PLASMA DUMMY SWITCH (P/N 104203-00) DISPLAY HOUSING (P/N 101714-00) 3ATTERY TRAY (P/N 104204-00) KEYBOARD FRAME (P/N 104071-00) )ISPLAY CABLE-PLASMA (P/N 104222-00) DISPLAY FRAME (LCD) (P/N 104478-00) )ISPLAY CABLE-LCD(P/N 104223-00) DISPLAY FRAME(PLASMA)(P/N 104201-00) IT HINGE EAR (P/N 105968-90) BASE PAN-EXP (P/N 104456-00) .T HINGE ERA (  $f/N$  102326-00) RACKET FOR 40HB HD(P/N 104331-00) COVER GASCKET-BLK-EXP (P/N 104458-00) PLASHA SLIDER SWITCH(P/N 104349-00) INSULATOR BATTERY HOUSING(P/N 102264-0 **BEZEL FOR JVC(P/N 104411-00)** SMALL FAN-EXP (P/N 104208-00) MOUNTING BRACKET-EXP(P/N 103789-00) IABLE L/B-INTERFACE BD(1535)(P/N 104462-00): :C JACK(P/N 104492-00) PC BD BRACKET-EXP (P/N 104455-00) OP SHIELD FOR CONNER(P/N 104512-00) U-SHAPED INSULATOR-EXP (P/N 105323-00) DNTRAST BD.-LCD(P/N 104530-00) PLASTIC COVER GASCKET-EXP (P/N 104458-0 BOTTOM TRAY-EXP (P/N 104457-00) ACKLITE BD.-LCD(P/N 104536-00) PNR CONTROL CABLE-EXP(P/N 104462-00) ATCH BD. (P/N 104633-00) 2MB DRIVE COVER(P/N 104712-00) DE JACK-EXP (P/N 105132-00)

## DAILY FILK LIST BUDDID-22 FARTS

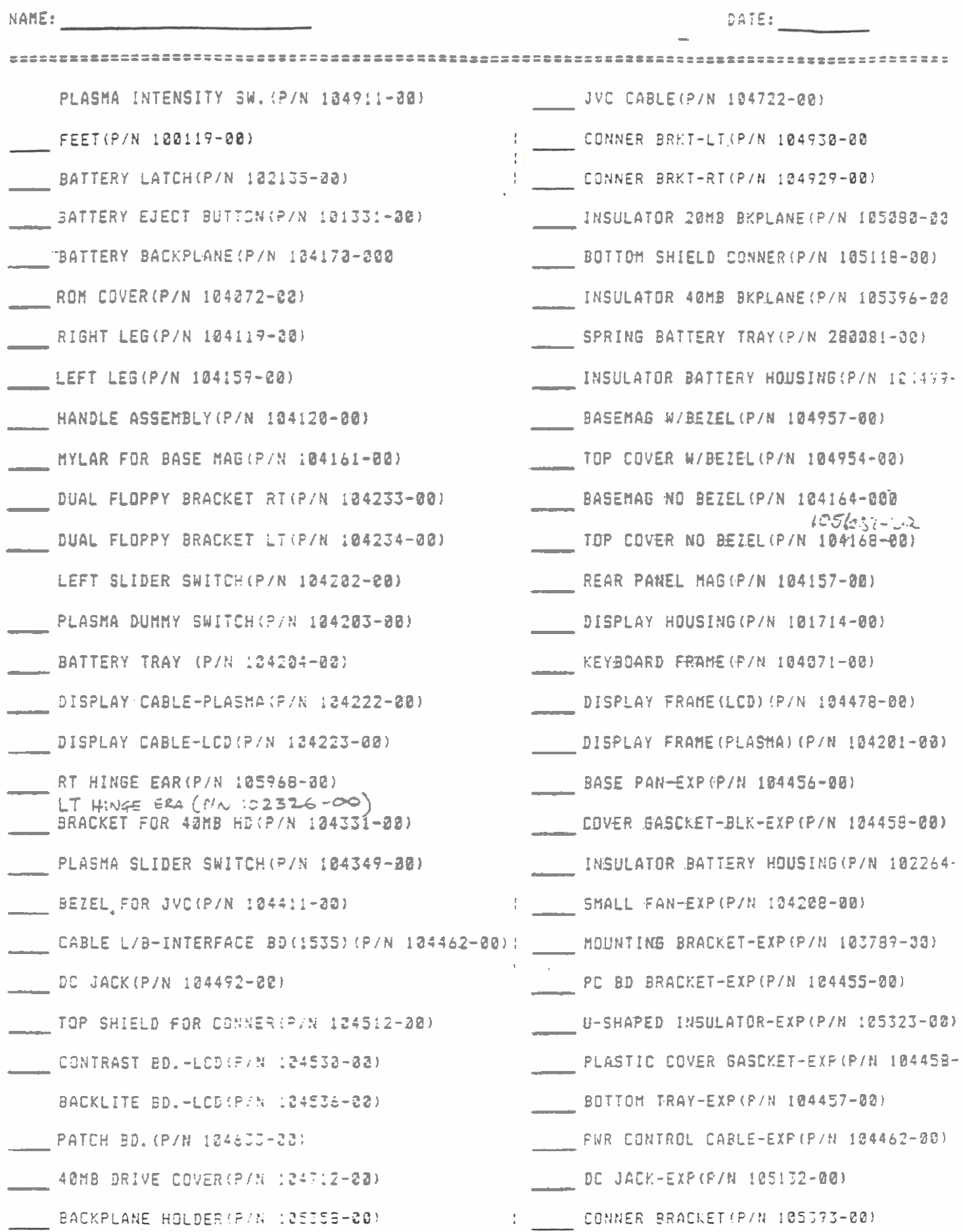

# DAILY PICK LIST SB0012-22 PHR.S

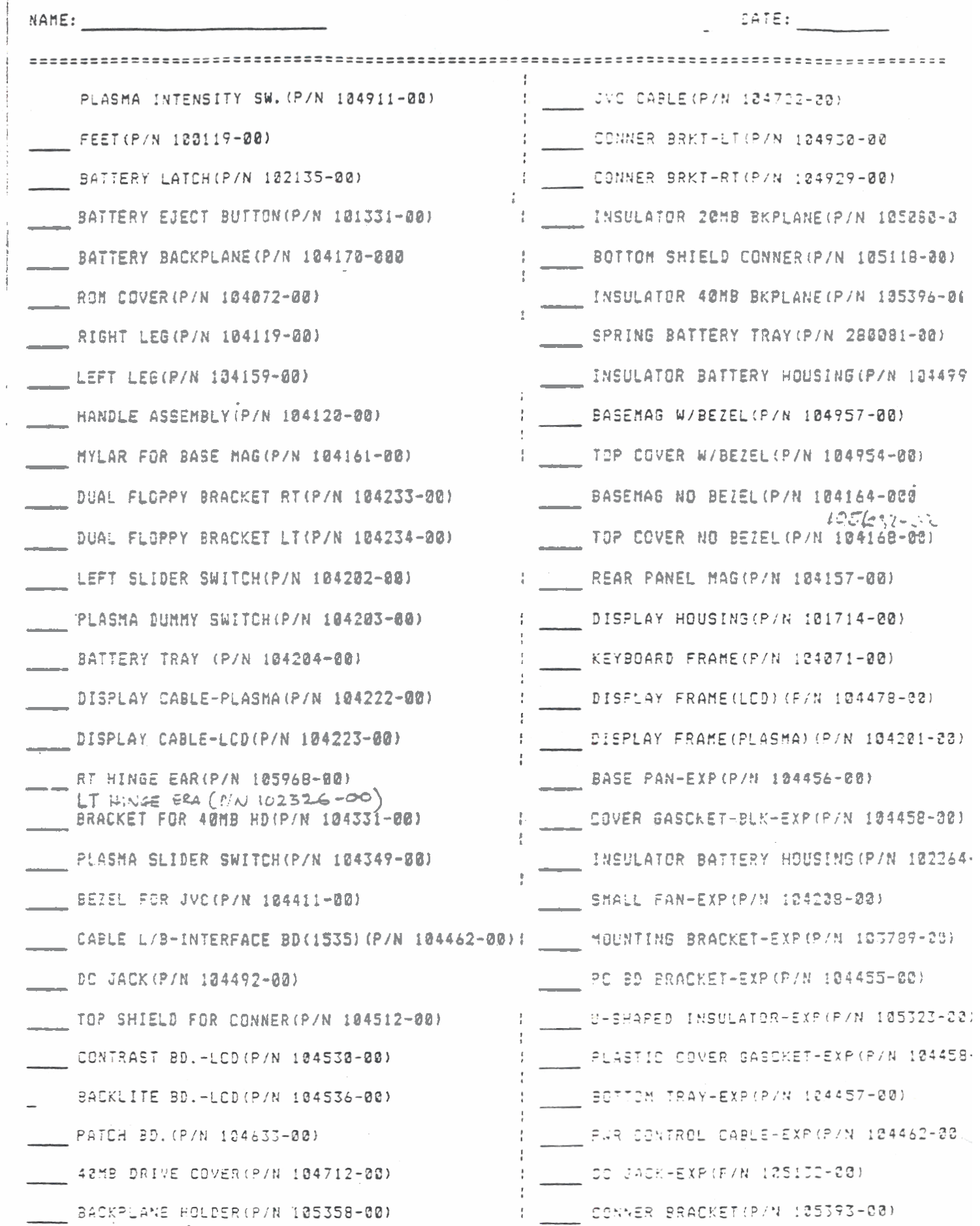

- JAILT MICK LIST SEDDIJ-22<br>- 1500 SERIES

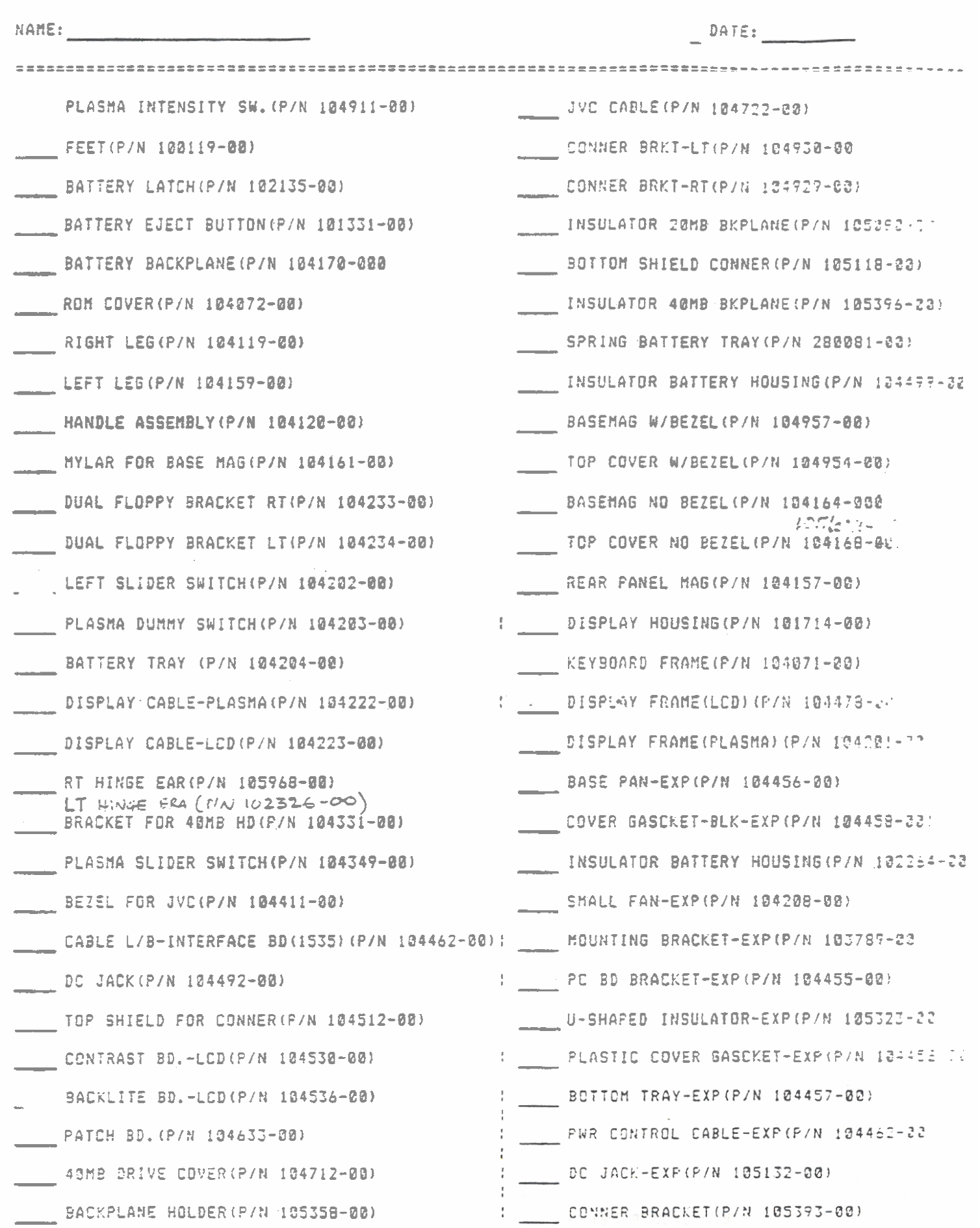

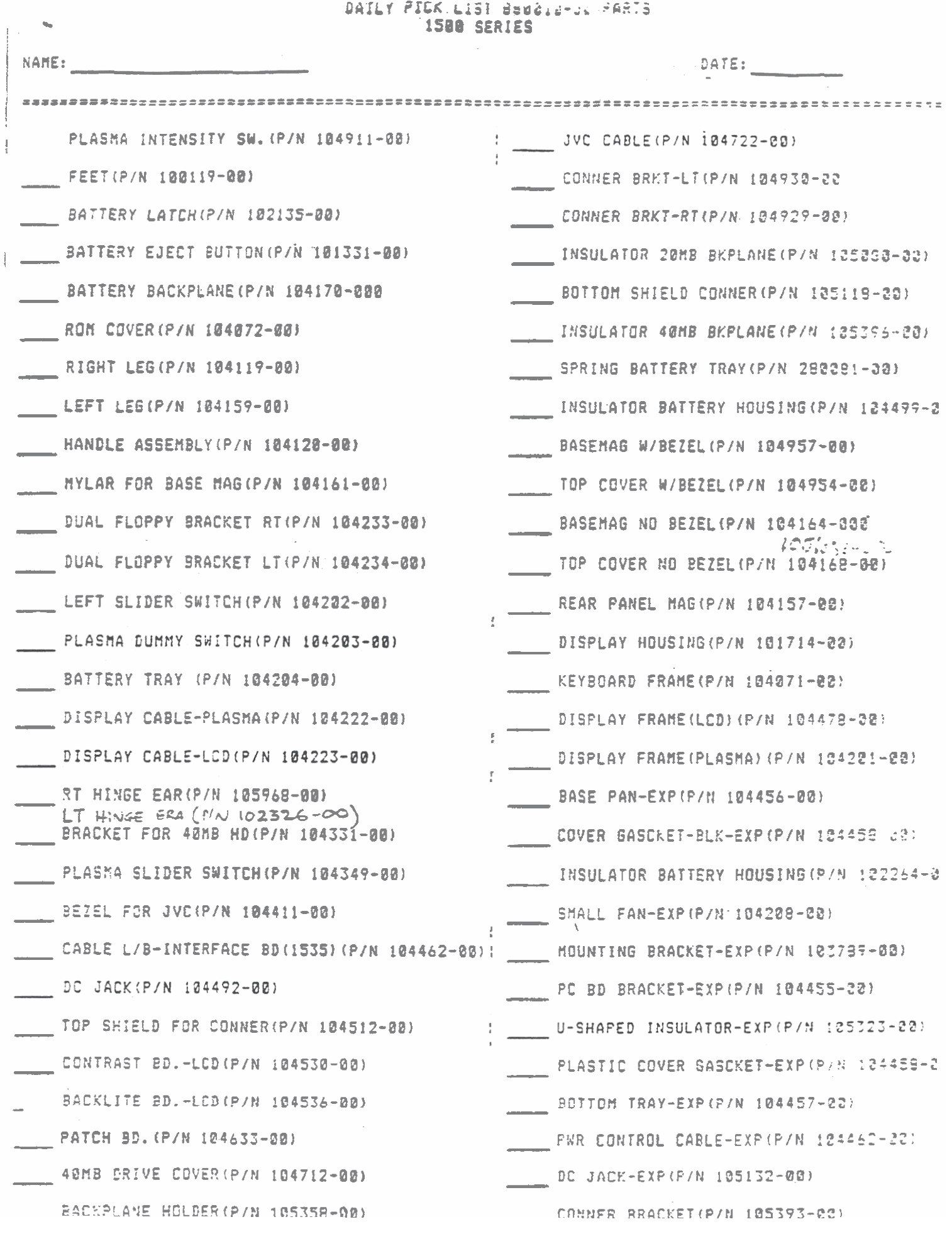

# DAILY PICK LIST 888818-88 PARTS<br>1588 SERIES

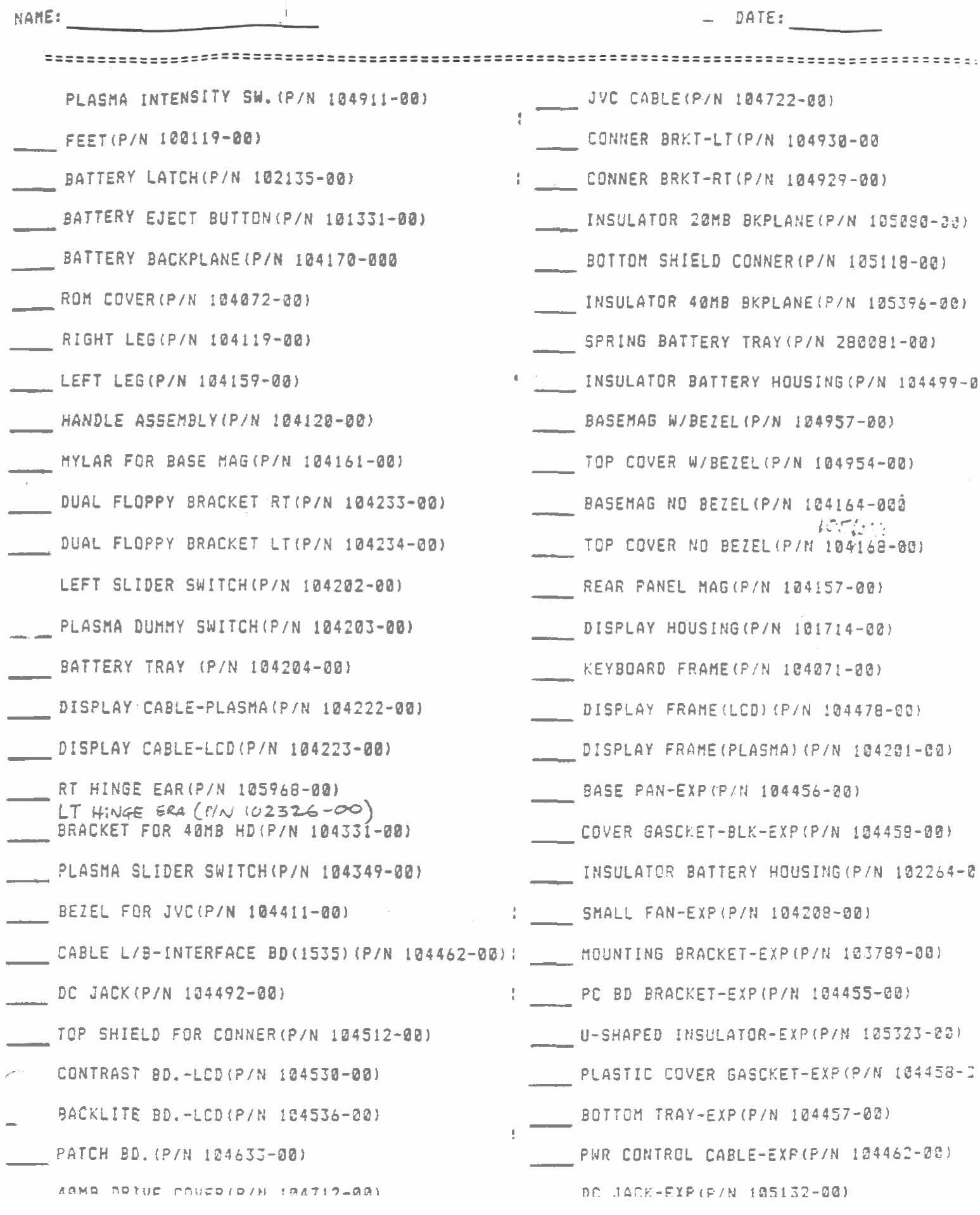

**video Cud: Two application ROM sockets and** the **video control** circuitry for **be rystem are located on the video card. The ROM sockets have 32 pins, allowing** 128KB **EPROMs** and 128KB masked ROMs to be used. The video circuitry consists **of the Yamaha 6366 video controller, 32KB of video RAM, 32KB character generator ROM, and support circuitry. The video board can drive 640 by 400 pixel Plasma and LCD display panels, and optionally can drive 640 by 200 Plasma display panels. The video card can be software switched to drive an external RGB monitor as well. When operating under MS-DOS, the key scqucnct CTRLALT-TAB toggiw video output between the** inted **,why and the extemal RGB monitor. The video card does not allow the operation of the internal display and the external monitor simultaneously. monitor simultaneously. 2-x** 

**Keyboard. The** GRiDCASE **has a 72 key keyboard. The use of the FN and** *ALT*  **keys makes this keyboard My IBM cornpatile. The keyboard is a passive** switch **masix** AU **of the electronics for scmhg the switch matrix and interpretting keystrokes is built into the main logic board of** the **system** 

Battery Backplane (expansion bus board): Access to the XTIO or ATIO expansion **bus is available through the battery backplane, or expansion bus board, located at**  the forward end of the battery tray.

**U,S.Robotics Mod-** This **modern provides asynchronous communication at eitber 2400,1200, or 300 baud. The modem is accessed via a dedicated serial port (referred to by MS-DOS as COMI) on** the **main logic board. The modem is Hayes**  protocol compatible, and Bell and CCITT(V.22bis) communications compatible.

#### **Storage Device Options**

**The GRiDCASE 1500 series systems came with one of the following four storage device options: two high-density floppy drive& a 20MB hard drive and a floppy drive, a QOMB hard drive and a floppy drive, and a single** NlMB/IOOMB **hard** drive. **Tke storage device or devices art constructed as one module; consisting of the storage device or devices, a backplane board (spesc to the option), and** mounting clamps.

**ZntemaI Floppy Disk Drive: 3** 1/2" **Double-Sided, High-Density, 1.44MB floppy disk drive. The drive accepts either bigbdcnsity format 1.44MB dish** or **double-density**  format 720KB disks.

**hternal Hard Disk Drive:** All Connors hard drive options require  $+ 12$  and  $+ 5$ **VDC to operase.** 

#### **Display Options**

Three internal display options are available for the GRiDCASE 1500 systems: **low-per, 640 by 400 pixel plasma panek low-power, 540** 'by **2UO pixel plarma panei; EL backlit, 640 by 400 pixel, transflective (yellow) LCD panei; and EL backlit, 640 by 400 pkcl, tmmnhive (blue)** LCD **panet A 33 volt DC/DC comcrttr** must **be** used **with the plasm panel displays. Similarly, a special** DCDC *converter* **which generates the 180 volts AC** *suppIy* for **the EL backligk& must be**  used with the LCD panels.

#### **DC/DC Converters**

**Two different** DC/DC **converters are** used **in the G-E SO0 systems.** The DC/DC converter used with systems with EL backlit, LCD displays has ourputs of  $-15$ ,  $+5$ ,  $+12$  VDC, and a switchable 100 VAC used to operate the EL backlight of **the** *display.* **The DC/DC camerter** used **with systems** with **plasma displays has outputs of -15,** + **5,** + **12, and +33** VDC. **Both DC/DC ~ertcrs require an input between 9 and 20 VDc to opetatf.**